# **BAB III**

# **METODOLOGI DAN PERANCANGAN SISTEM**

#### **3.1 Kebutuhan Fungsional**

Kebutuhan fungsional merupakan kebutuhan yang penting dan diperlukan penelitian sistem pendukung keputusan penilaian kinerja guru MA Bahrul Ulum Lamongan menggunakan metode *Weighted Product* berisi tentang uraian kebutuhan sistem yang dibutuhkan agar sistem dapat berjalan atau direalisasikan.

Menurut Penelitian (Wijana et al., 2022) Berikut ini adalah kriteria-kriteria yang digunakan pada penelitian ini yaitu 4 (Kriteria) kriteria dan 2 kriteria dari instansi sebagai bobot seperti tabel 3.1 sebgai berikut

### **Tabel 3. 1 kriteria Pembobotan**

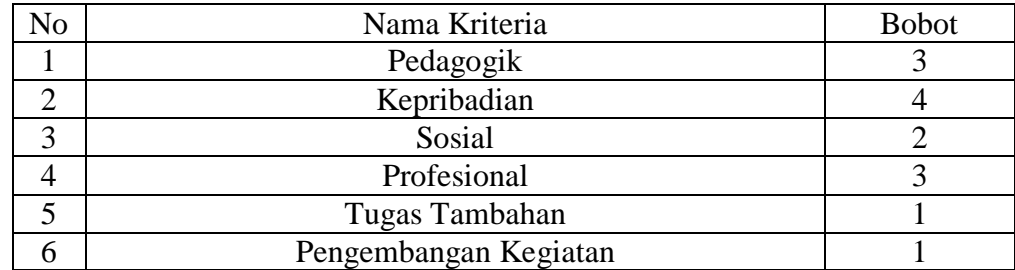

# **Tabel 3. 2 Subkriteria Penilaian**

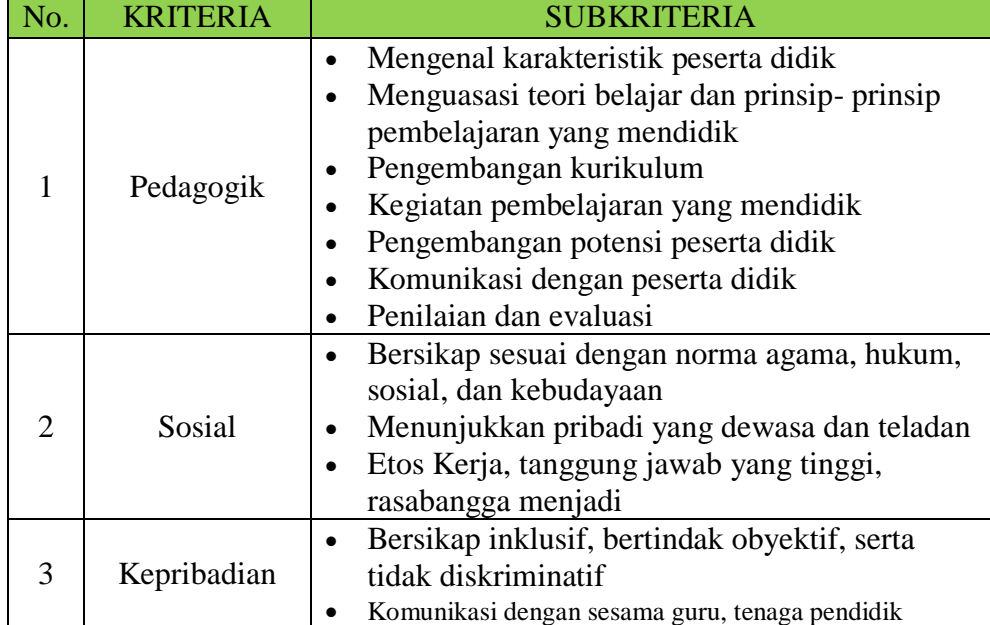

| Profesional       | • Menguasai materi, struktur, konsep, dan pola<br>pikir keilmuan mata pelajarannya |
|-------------------|------------------------------------------------------------------------------------|
|                   | • Mengembangkan keprofesionalan melalui                                            |
|                   | tindakan yang reflektif                                                            |
| Tugas<br>Tambahan | • Menjadi Wakil Kepala Sekolah                                                     |
|                   | • Menjadi Wali Kelas                                                               |
|                   | Menjadi Pembina Ekstrakurikuler                                                    |
|                   | Melaksanakan Tugas Piket                                                           |
| Pengembangan      | • Melakukan Tindakan Kelas/kepada Siswa                                            |
|                   | Mengikuti Seminar Pendidikan                                                       |

**Tabel 3.2 Lanjutan**

Tabel nilai kepentingan digunakan pada penelitian sistem pendukung keputusan Penilaian Kinerja Guru ini dapat dilihat pada tabel 3.2 sebagai berikut :

**Tabel 3. 2 Tingkat Kepentingan**

| Tingkat kepentingan | Nilai |
|---------------------|-------|
| Sangat kurang       |       |
| Kurang              | ႒     |
| Baik                |       |
| Sangat Baik         |       |

# **3.2 Kebutuhan Non Fungsional**

 Bagian ini memuat penjelasan secara lengkap dan terinci tentang alat yang digunakan untuk perancangan sistem.

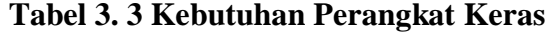

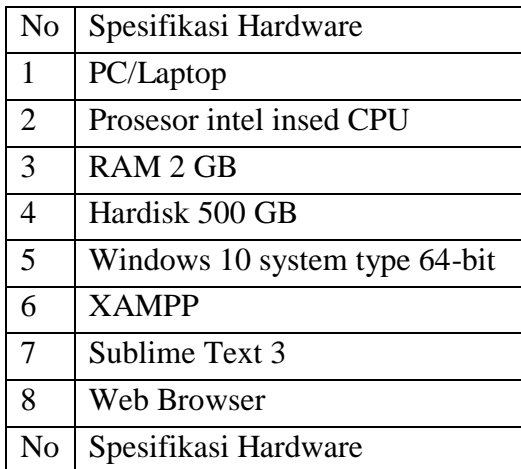

#### **3.3 Perancangan Proses**

Untuk membangun sistem pendukung penilaian kinerja guru MA Bahrul Ulum Lamongan menggunakan metode *Weighted Product* ini memerlukan beberapa tahapan perancangan yang mana nantinya sistem dapat lebih mudah dimengerti dan dipahami pengguna, Sistem yang akan dibangun ini memiliki tiga level Admin, Guru dan karyawan. Untuk lebih jelasnya akan dibuat flowchart sistem dan DFD sebagai berikut.

#### **3.3.1 Flowchart Login**

Pada Gambar 3.1 adalah flowcart login menjelaskan alur dalam login program ini, sebelum menjalankan program ini kita harus login terlebih dahulu dengan input username dan password. Apabila username dan password tidak sesuai maka akan kembali lagi pada menu login, jika sesuai maka akan langsung menuju awal halaman.

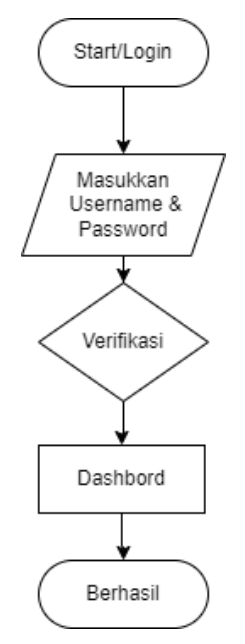

**Gambar 3. 1 Flowchart login**

#### **3.3.2 Flowchart Admin**

Pada Gambar 3.2 Flowcart sistem menjelaskan tentang alur dalam menjalankan program ini, sebelum menjalankan program ini harus login terlebih dahulu dengan input dan password. Dihalaman awal terdapat beberapa pilihan Menu Yakni Menu Guru, Menu Bobot, Penilian dan Hasil Penilaian.

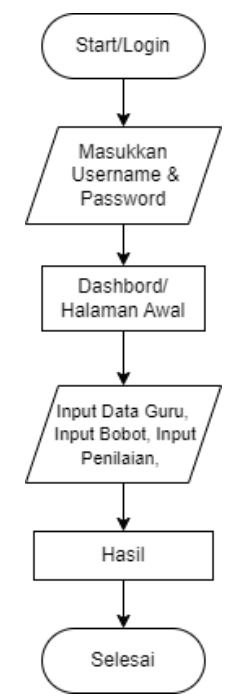

**Gambar 3. 2 Flowchart Admin**

### **3.3.3 Flowchart Guru/User**

Pada Gambar 3.3 adalah flowcart dan guru menjelaskan tentang alur yang dilakukan oleh user yang pertama yakni melakukan login username dan password kemudian masuk halaman awal yang berisi tentang hasil perhitungan dari admin.

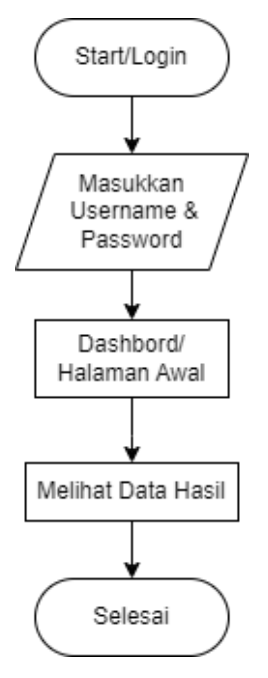

**Gambar 3. 3 Flowchart Guru**

# **3.3.4 Diagram Konteks**

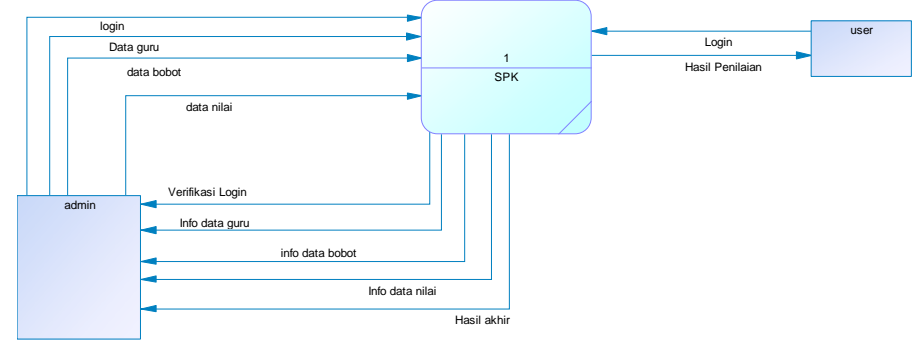

**Gambar 3. 4 Diagram Konteks**

Gambar 3.4 adalah konteks diagram yang menggambarkan alur sistem ini dari diagram diatas dapat dijelaskan alur sistem sebagai berikut :

- a. Admin melakukan login
- b. Admin melakukan inputan data guru ke sistem pendukung keputusan
- c. Admin melakukan inputan bobot ke sistem pendukung keputusan.
- d. Admin melakukan inputan data nilai ke sistem pendukung keputusan.
- e. Sistem menampilkan info data guru
- f. Sistem menampilkan info data bobot
- g. Sistem menampilkan info data nilai
- h. Sistem menampilkan hasil akhir
- i. Guru melakukan Login
- j. Guru Melihat Hasil Penilaian

## **3.3.5 Data Flow Diagram (DFD)**

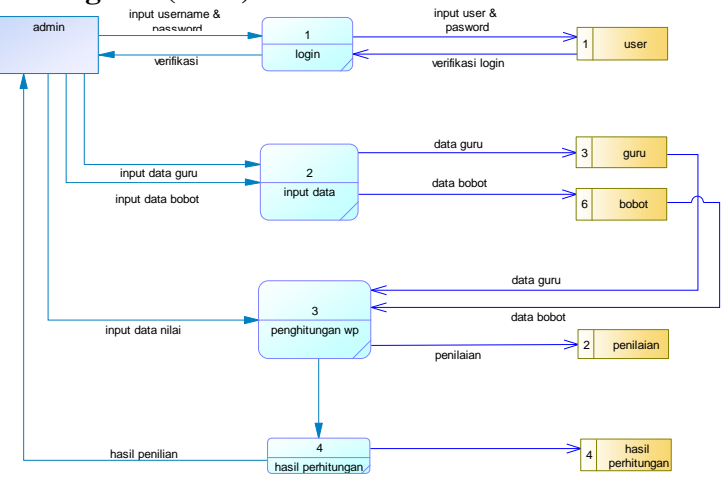

**Gambar 3. 5 Data Flow Diagram Level 1**

Gambar 3.5 pada data flow diagram level 1 dijelaskan tentang proses proses yang dilakukan admin kepada sistem dan output yang diberikan sistem kepada admin dapat dijelaskan alur proses sebagai berikut :

- 1. Proses 1 : Admin melakukan login
- 2. Proses 2 : Admin melakukan Input data guru dan bobot
- 3. Proses 3 : Admin melakukan pemasukan data penilaian
- 4. Proses 4 : Admin melakukan penghitungan memggunakan metode weighted product untuk menampilkan hasil akhir .

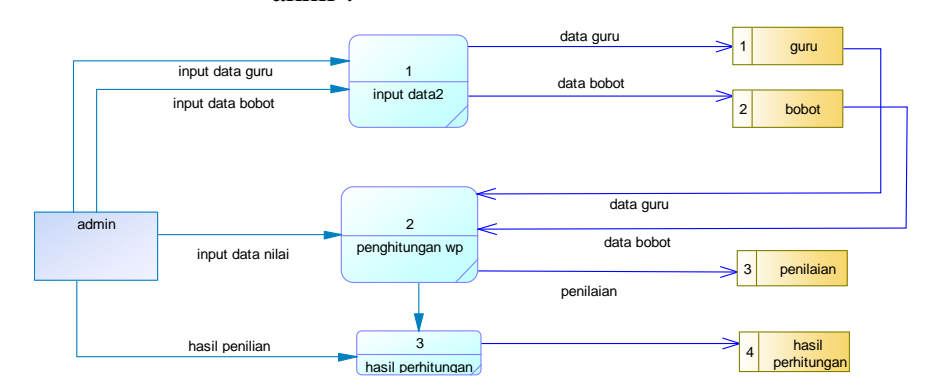

**Gambar 3. 6 Data Flow Diagram Level 1.1**

Gambar 3.6 Data flow diagram level 1.1 dijelaskan tentang proses yang dilakukan admin kepada sistem untuk melakukan Input data guru, input bobot, dan menampilkan hasil perhitungan.

## **3.4 Perancangan Data**

Perancangan data merupakan proses penting dalam pembuatan sistem atau aplikasi karana perancangan data yang tepat akan membuat ruang penyimpanan, pengaksesan data dapat lebih efisien dan terjamin integritas data. Dalam perancangan database ini meliputi riset objek data, merancang kamus data, rancangan database dan membuat relasi antar tabel.

#### **3.4.1 CDM (Conceptual Data Model )**

Pada gambar 3.10 menggambarkan secara detail struktur data dari sistem dalam bentuk logic. Dari gambar dibawah dapat dilihat terdapat 5 entiti yaitu Login Admin, bobot, Penilaian, Guru dan hasil perhitungan seperti gambar berikut :

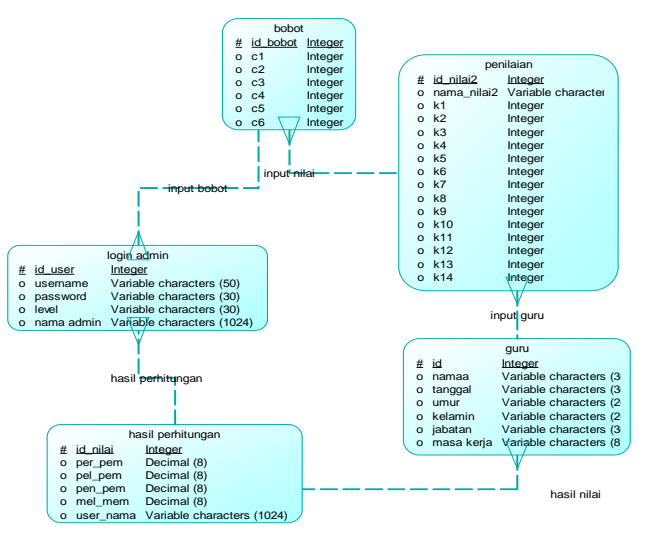

**Gambar 3. 7 CDM (Conceptual Data Model)**

## **3.4.2 Physical Data Model (PDM)**

Gambar 3.11 adalah gamabaran secara detail struktur data dari sistem ini dalam bentuk fisik. Dari gambar diatas dapat dilihat terdapat 5 entiti yaitu nama user, guru, bobot, nilai dan hasil perhitungan.

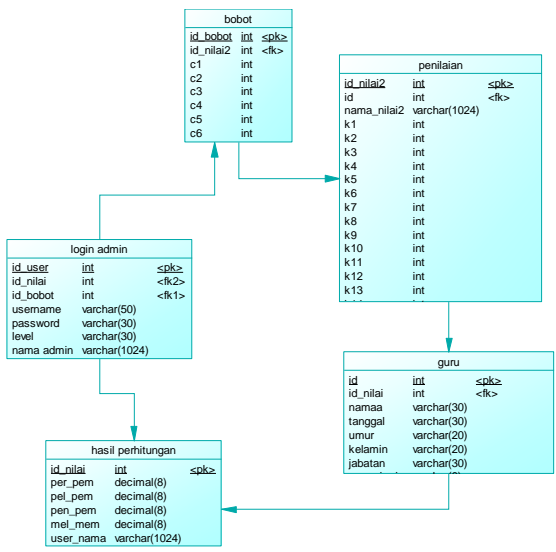

**Gambar 3. 8PDM (Physical Data Model)**

## **3.5 Perancangan Interface**

Perancangan interface ini dimaksud untuk memberikan rancangan tentang tampilan dari aplikasi yang akan dibangun, yang mana akan memudahkan programmer untuk memprogram atau memperkirakan tampilan sebuah sistem atau aplikasi.

#### **3.5.1 Desain** *Interface* **Menu Login**

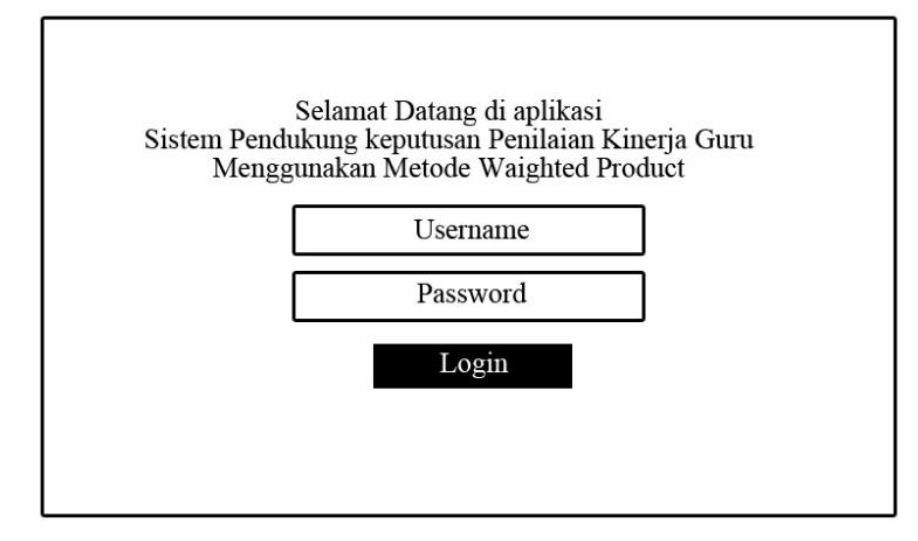

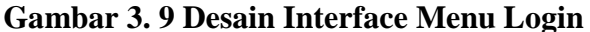

Halaman ini adalah desain halaman login yang terdapat tampilan username dan password. Seperti Gambar 3.12 Desain *Interface* Menu Login diatas.

**3.5.2 Desain Interface Dashboard Admin**

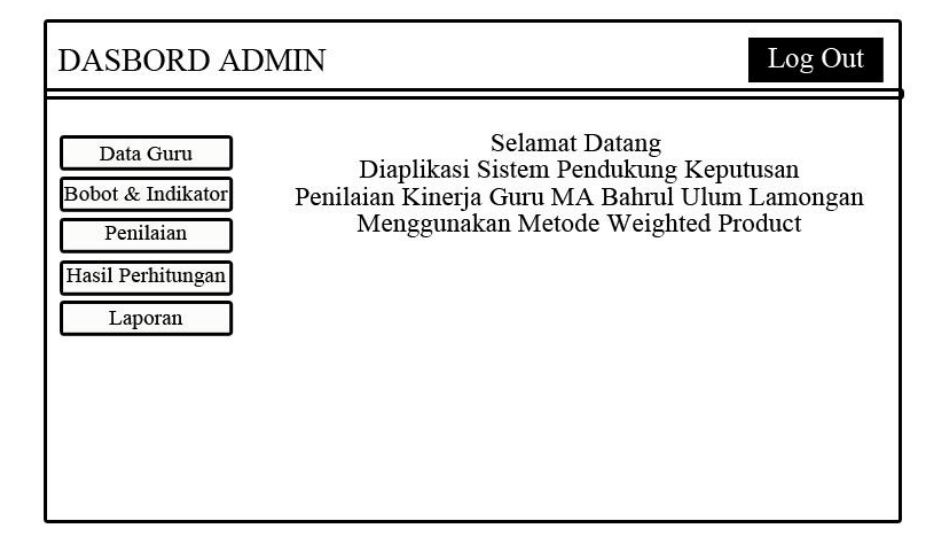

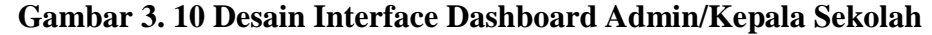

Halaman ini adalah desain halaman dashboard admin, disini terdapat beberapa menu yakni Data Guru, Bobot/Indikator, Penilaian, Hasil Perhitungan dan Laporan Seperti gambar 3.13 Desain *Interface* Dashboard Admin diatas.

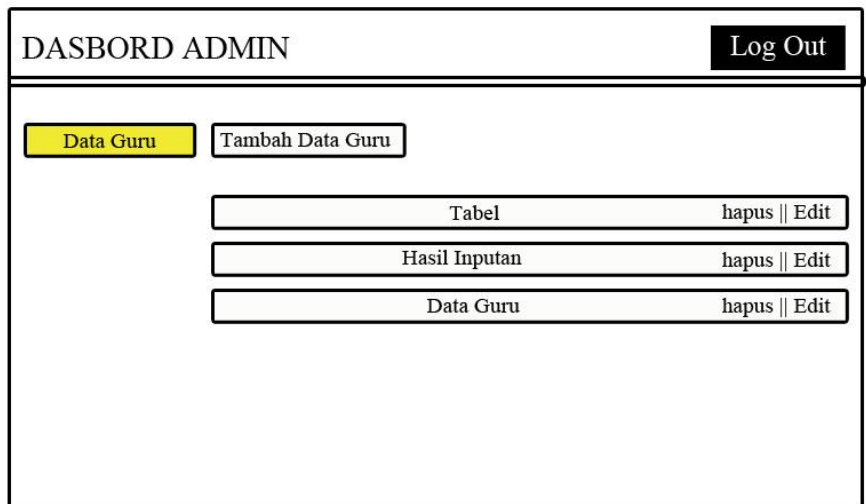

**3.5.3 Desain Interface Menu Data Guru**

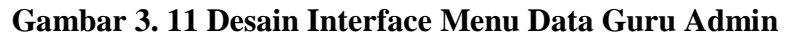

Halaman ini adalah halam yang ada didalam admin yakni data guru dalam menu ini menampilkan hasil inputan data guru dan tambah data guru gambar 3.14 desain interface menu data guru diatas.

**3.5.4 Desain Interface Menu Bobot dan Kriteria**

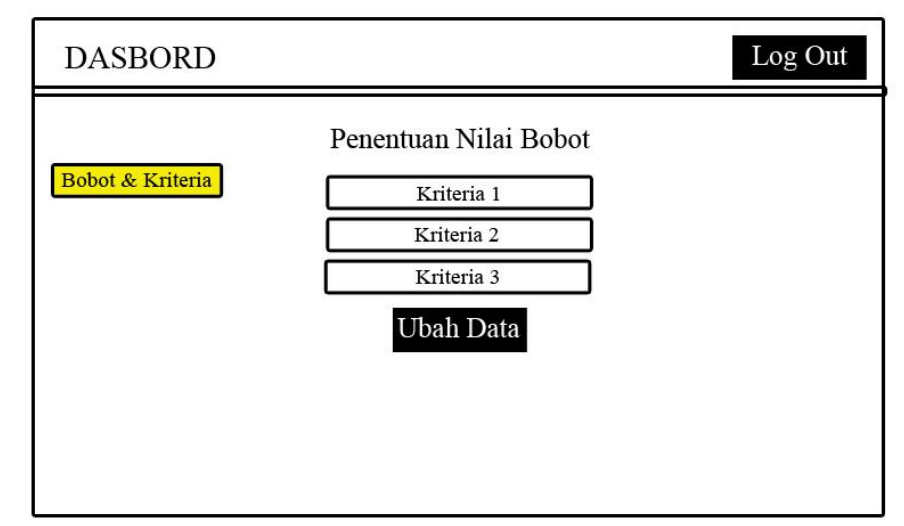

## **Gambar 3. 12 Desain Interface Menu Bobot & Kriteria**

Halaman ini adalah menu untuk menginputkan nilai bobot, kriteria dan mengubah data bobot yang sesuai dengan data yang ada, seperti gambar 3.15 desain interface menu bobot diatas.

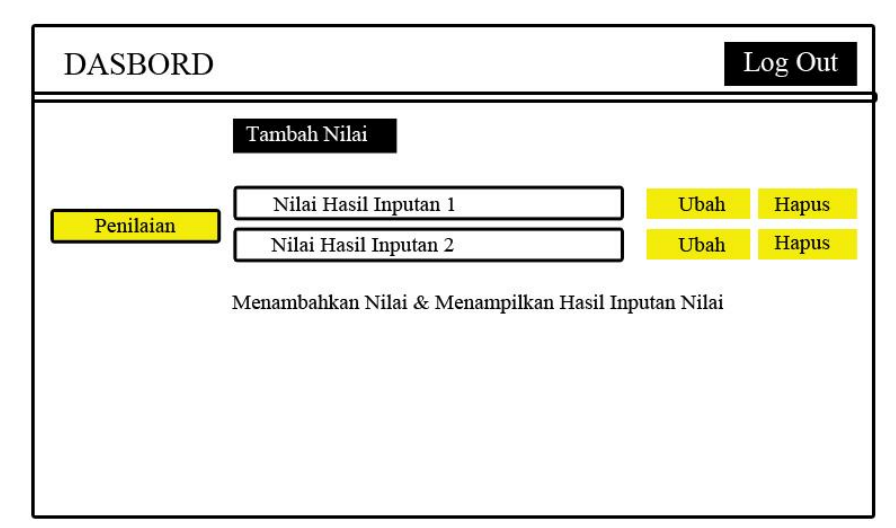

# **3.5.6 Desain Interface Menu Penilaian**

**Gambar 3. 13 Desain Interface Menu Penilaian**

Halaman ini adalah Halaman yang berisi tentang cara menambahkan nilai dan mengubah nilai, pada awal tampilan yakni menampilkan hasil inputan nilai namun didalamnya juga terdapat menu tambah nilai untuk menambahkan nilai guru baru yang akan di inputkan seperti gambar diatas.

**3.5.7 Desain Interface Menu Hasil Perhitungan** 

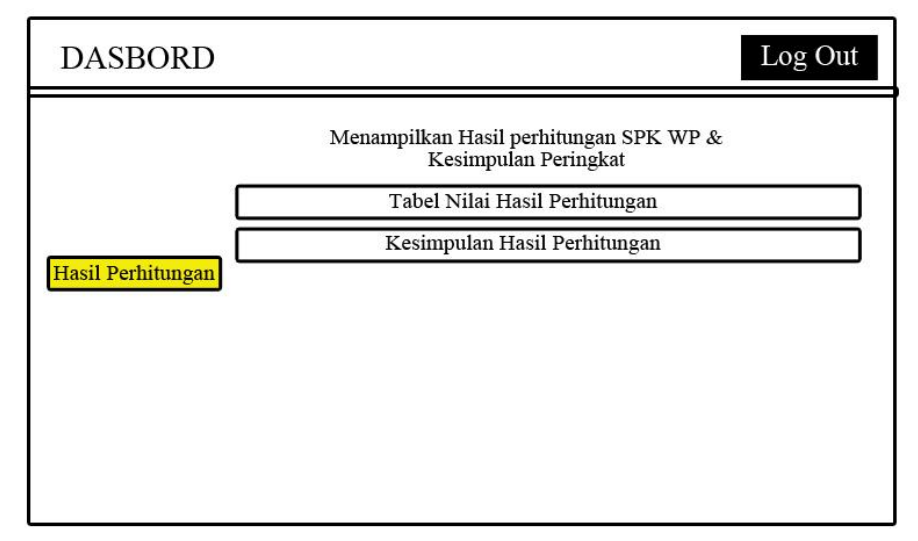

# **Gambar 3. 14 Desain Interface Menu Bobot & Kriteria**

Halaman ini adalah halaman ini yakni menu yang menampilkan hasil perhitungan penilain sistem pendukung keputusan metode weighted product dan menampilkan hasil kesimpulan untuk menentukan nilai yang terbaik, Seperti gambar diatas

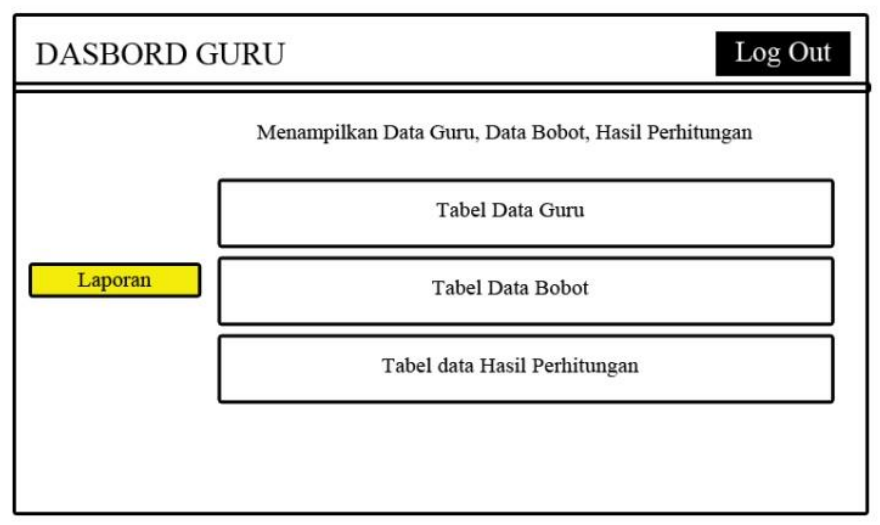

# **3.5.8 Desain Interface Menu Laporan**

# **Gambar 3. 15 Desain Interface Menut Laporan**

Halaman ini adalah halaman terakhir dalam website ini yakni menu Laporan yang menampilkan Data Guru, Data Bobot, dan Data Hasil Perhitungan penilain sistem pendukung keputusan metode weighted product dan menampilkan hasil kesimpulan untuk menentukan nilai yang terbaik, Seperti gambar diatas.

# **3.5.9 Desain Interface Menu User/ Guru**

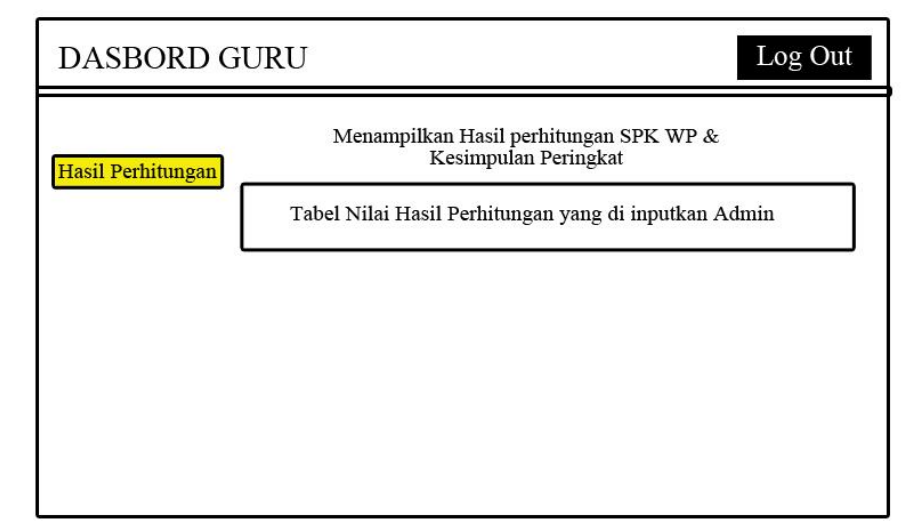

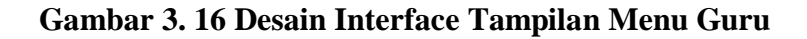

Halaman ini adalah halaman yang terdapat dalam User/ guru, pada halaman ini tidak menampilkan banyak seperti admin yakni hanya berisi terntang hasil perhitungan/nilai yang sudah di inputkan oleh admin/kepala sekolah, seperti gambar diatas.